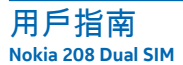

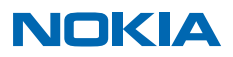

<span id="page-1-0"></span>**注意...**

這本指南並非全部...

本用戶指南中的指示是以最新的可用軟件版本為基礎。 如果您的裝置尚未更新至最新的可用軟件版本, 部分功能的可用性和運作可能會有差異。

如要獲取 Microsoft Mobile 服務條款和私隱政策的詳細資訊,請前往 **[www.nokia.com/privacy](http://www.nokia.com/privacy)**。

# **用戶指南**

**Nokia 208 Dual SIM**

## **目錄**

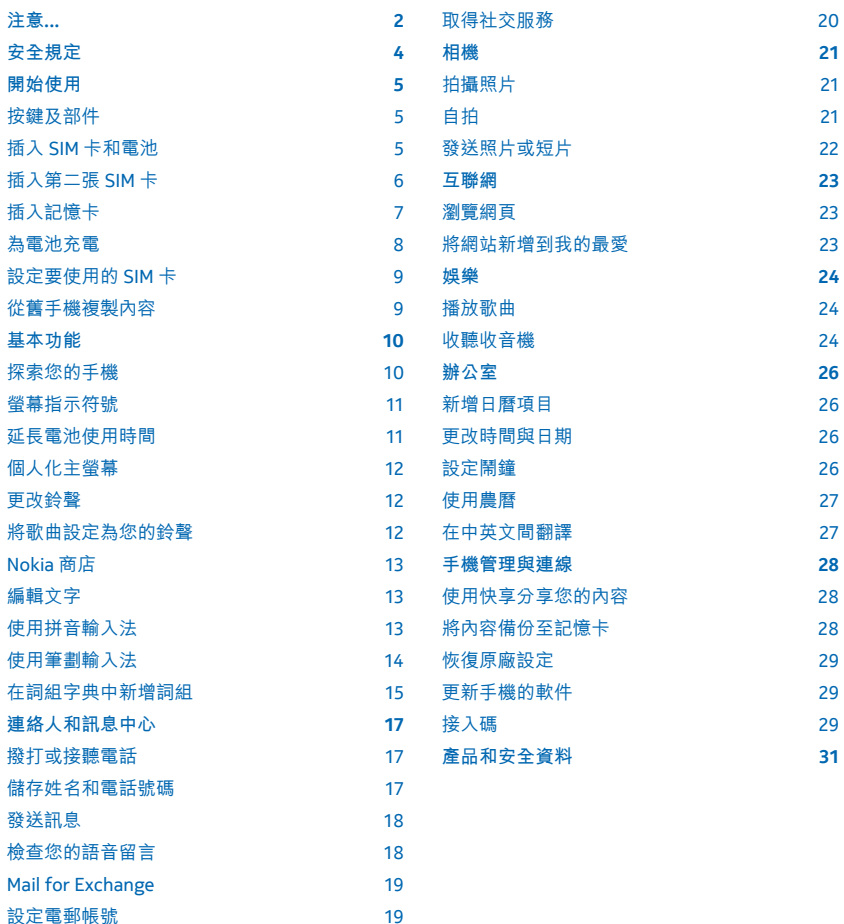

[發送電郵](#page-19-0) 20

## <span id="page-3-0"></span>**安全規定**

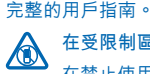

#### **在受限制區域請關機**

在禁止使用手機,或者使用手機可能會造成干擾或危險的地方,例如在飛機上、醫院或接近醫療 儀器、加油站、化學物質或爆破區域,請關閉本裝置。 在限制區域中請遵守所有規定指示。

請閱讀下列簡易的使用準則。 違反這些準則可能會引致危險或觸犯法律。 如要獲取更多資料,請閱讀

#### **行車安全第一**

**干擾**

請遵守當地所有法律。 駕車時請保持雙手活動自如,以便控制車輛。 駕車時您應首先考慮行車 安全。

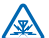

所有無線裝置都可能受到干擾,影響效能。

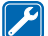

## **合格的服務**

僅容許合格的服務人員安裝或維修本產品。

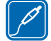

#### **電池、充電器和其他配件**

僅使用經 Microsoft Mobile 許可、適用於本裝置的電池、充電器及其他配件。 請勿連接不兼容 的產品。

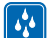

#### **請保持裝置乾燥**

本裝置並不防水。 請保持乾燥。

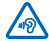

## **保護您的聽力**

為避免對聽力可能造成的損害,請勿長時間以高音量聆聽。 將裝置靠近耳朵且使用揚聲器時, 應特別注意音量。

## <span id="page-4-0"></span>**開始使用**

掌握基本要領,啟動你的手機並立即開始使用。

## **按鍵及部件**

探索新手機各部位的按鍵及部件。

- 1 音效插孔 (3.5 毫米 AHJ)
- 2 Micro-USB 插孔

3 導覽鍵。 也用於調整音量。 將按鍵向上或向 下按。

- 4 結束/電源鍵
- 5 麥克風
- 6 通話鍵
- 7 選擇鍵
- 8 聽筒

9 相機鏡頭。 使用相機以前, 請先移除鏡頭上 的保護膜。

- 10 後殼釋放按鈕
- 11 天線區

使用天線時,請不要觸碰天線區域。 接觸天線會影響通話品質,並可能會因在操作時消耗更多電量而 導致電池壽命縮短。

請勿連接會產生輸出訊號的產品,以免造成裝置損壞。 請勿在音效插孔連接任何電源。 如果連接任何 非經認可用於搭配本裝置的外部裝置或耳機至音效插孔,請特別注意音量級別。

**秘訣:** 不使用手機時鎖定按鍵。 選擇**功能表**,然後按 **\***。 要解除鎖定,請選擇**開鎖**,然後按 **\***。

您的手機使用 S40 軟件。

本指南中的圖像可能與手機螢幕上顯示的有所不同。

## **插入 SIM 卡和電池**

了解如何插入 SIM 卡和電池。

位於電池下方的 SIM1 卡夾可以使用 3G 和 2G SIM 卡。位於手機右側的 SIM2 卡插槽只能使用 2G SIM 卡。

**1.** 按釋放按鈕,然後提起並取下後殼。

 $\overline{\mathbf{u}}$ **注意:** 移除任何外殼前,請將裝置關機,並取下充電器或其他裝置。 更換外殼時請勿接觸任何電 子元件。 存放及使用裝置時始終安裝好外殼。

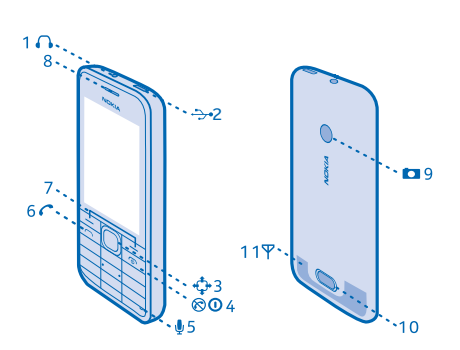

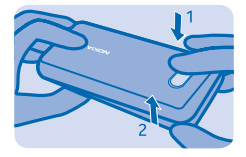

<span id="page-5-0"></span>**2.** 如果手機中有電池,請取出電池。

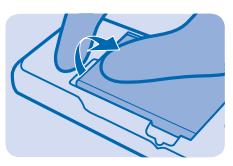

**3.** 提起 SIM1 卡夾的上蓋,然後將 SIM 卡接觸點朝下放入卡夾內。

 $\bullet$ **重要訊息:** 您的裝置使用 micro-SIM 卡 (又稱為 mini-UICC SIM 卡)。 使用不兼容的 SIM 卡或使 用 SIM 卡轉接器可能會損壞卡片或裝置,也可能造成卡片中所儲存的數據損毀。

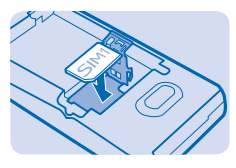

**4.** 對準電池的接觸點,並且放入電池。

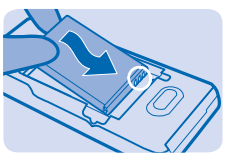

5. 將後殼向下按, 直到其鎖定到位。 要將手機開機, 請按住電源鍵 Q , 直到手機震動為止。

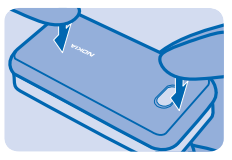

## **插入第二張 SIM 卡**

您可以輕鬆地插入第二張 SIM 卡 (SIM2 卡),不需要取出電池。

© 2014 Microsoft Mobile。版權所有,翻印必究。 **6**

<span id="page-6-0"></span>**1.** 按釋放按鈕,然後提起並取下後殼。

**注意:** 移除任何外殼前,請將裝置關機,並取下充電器或其他裝置。 更換外殼時請勿接觸任何電  $\overline{\mathbf{u}}$ 子元件。 存放及使用裝置時始終安裝好外殼。

如果您只有一張 SIM 卡,請將 SIM 卡插入 SIM1 卡插槽。 部分功能和服務可能只在於 SIM1 卡插槽中插 入 SIM 卡時才能使用。 加里只有 SIM2 卡插槽中有 SIM 卡, 您就只能撥打緊急涌話。

沒有使用裝置時,兩張 SIM 卡就可以同時使用;但如果有一張 SIM 卡已啟用 (例如撥打電話時),另外一 張 SIM 卡可能就無法使用。

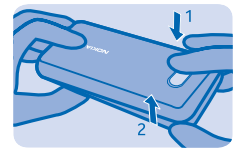

**2.** 將 SIM 卡接觸點朝下推入插槽內,直到其鎖定到位。 SIM2 卡插槽只能使用 2G SIM 卡。

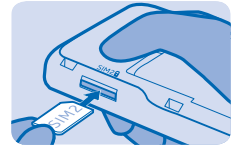

**3.** 要取出 SIM 卡,請推入卡片直到鬆開為止,然後抽出卡片。

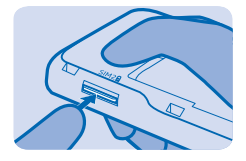

## **插入記憶卡**

了解如何將記憶卡插入您的手機。

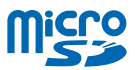

僅使用經認可用於本裝置的兼容記憶卡。 不兼容的記憶卡可能會損壞卡及裝置,亦可能會毀壞儲存於 卡內的數據。

**1.** 按釋放按鈕,然後提起並取下後殼。

n **注意:** 移除任何外殼前,請將裝置關機,並取下充電器或其他裝置。 更換外殼時請勿接觸任何電 子元件。 存放及使用裝置時始終安裝好外殼。

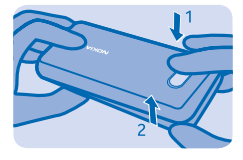

<span id="page-7-0"></span>**2.** 將卡片接觸點朝下推入插槽內,直到其鎖定到位。

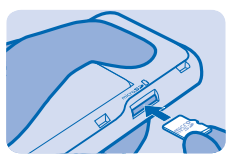

**3.** 要取出卡片,請推入卡片直到鬆開為止。

 $\bullet$ **重要訊息:** 當應用程式正在使用記憶卡時,請勿取出記憶卡。 取出記憶卡可能會損壞記憶卡和裝 置,並造成記憶卡中所儲存的數據損毀。

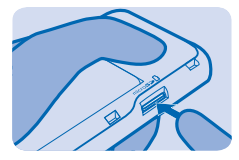

**為電池充電**

電池出廠時已部分充電,但是在您開始使用手機前,可能仍需要為電池重新充電。

**1.** 將充電器插入牆上的電源插座。

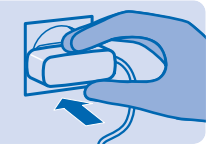

**2.** 將充電器連接至手機。 充電完成後,從手機拔下充電器,然後再將充電器從牆上的電源插座拔下。

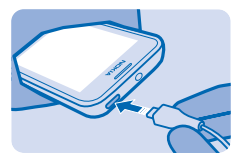

<span id="page-8-0"></span>若電池電力已完全耗盡,可能最多要等 20 分鐘後, 螢幕才會出現充電指示符號。

55 **秘訣:** 當無法使用電源插座時,可以使用 USB 充電。 裝置充電時仍然可以傳送數據。 USB 充電 的效率有很大的差異,裝置可能需要很長的時間才會開始充電,然後才會開始運作。

確認電腦已經開機。

**設定要使用的 SIM 卡**

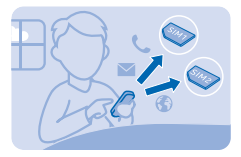

您可以設定撥打電話、傳送訊息或連接至互聯網使用的預設 SIM 卡。 如果為 SIM 卡命名,就可以一眼 看出是哪張 SIM 卡, 例如工作用和個人用的 SIM 卡。

**1.** 選擇**功能表** > **SIM 卡管理**。 **2.** 要在每次使用時決定要使用的 SIM 卡,請選擇**每次詢問**。 **3.** 選擇 **SIM1** 或 **SIM2** 以設定要在哪一種連接中使用哪一張 SIM 卡。

**將 SIM 卡重新命名** 選擇**選項** > **重新命名**。

**從舊手機複製內容**

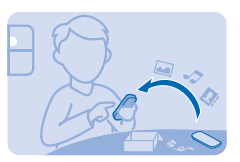

輕鬆地將您的聯絡人、日曆項目和其他內容傳輸至您的新手機。

**1.** 在兩支手機中開啟藍牙。 要開啟新手機上的藍牙,請選擇**功能表** > **設定** > **數據連線** > **藍牙**。

- **2.** 在您的新手機上,選擇**功能表** > **設定** > **同步與備份** > **從裝置複製**。
- **3.** 選擇您想要複製的項目,然後選擇**完成**。
- **4.** 從已找到裝置的清單中選擇您的舊手機。
- **5.** 當手機詢問您時,請建立一組一次性密碼 (例如 123),然後選擇**確認**。
- **6.** 確認兩支手機上的密碼都相同。
- **7.** 依照兩支手機上所顯示的指示進行操作。

## <span id="page-9-0"></span>**基本功能**

了解如何更有效地運用您的新手機。

**探索您的手機**

藉由簡單的按鍵操作探索您的手機。

**1.** 要查看手機的應用程式和功能,請按**功能表**。

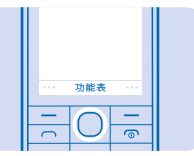

2. 要前往應用程式或功能,向上、向下、向左或向右按導覽鍵。

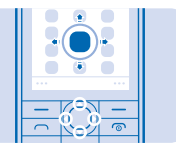

**3.** 要開啟應用程式或選擇功能,按**選擇**。

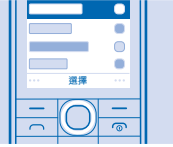

**4.** 要返回上一個檢視,按**返回**。

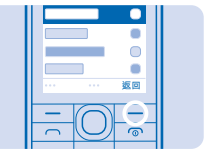

5. 要返回至主螢幕, 請按 **へ。** 

 $\blacksquare$ ٠ ×  $\blacksquare$  $\blacksquare$  $\sim$ 

## <span id="page-10-0"></span>**螢幕指示符號**

手機上的螢幕指示符號可以告訴您目前的時間、電池電量和訊號強度,以及其他各種資訊。

■ 您有發送至 SIM1 卡、SIM2 卡或兩者的未讀訊息。

 $\hat{\mathbf{L}}$  你有來自 SIM1 卡、SIM2 卡或兩者的未發送或發送失敗的訊息。

■■ 按鍵已銷定。

● 闇鐘已設定。

★ 藍牙已開啟。

手機已連接至 GSM 網絡。

 $\sqrt{11}$  所有撥打至 SIM1 卡、SIM2 卡或兩者的來電都會轉接至另一個號碼。

手機已連接耳機。

手機已使用 USB 數據線連接至一部裝置 (例如 PC)。

您目前連接的流動網絡類型,可能會以一個字母、一組字母或是字母與數字的組合顯示。 例如 2G 這視乎網絡服務供應商而定。

圖示可能會有所不同,視乎您所在的地區或網絡服務供應商而定。

## **延長電池使用時間**

充分運用您的手機,同時獲得您所要的電池使用時間。 下列這些步驟可節省您手機的電力。

- 每次充電時務必將電池完全充電。
- 將不必要的聲音 (例如按鍵音) 靜音。
- 使用有線的聆聽用耳機,而不要使用喇叭。

要節省電力,您可以:

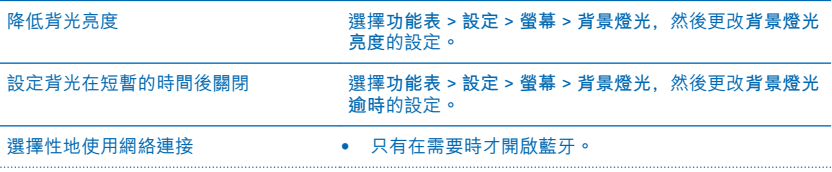

如果您正在聆聽音樂或使用手機,但是不想撥打或接聽 電話,請開啟航空模式。 選擇**功能表** > **設定** > **操作模 式** > **航空** > **啟動**。

## <span id="page-11-0"></span>**個人化主螢幕**

您是否想要直接從主螢幕打開您最喜愛的應用程式? 您可以新增、移除和重新排列主螢幕上的項目。

**1.** 在主螢幕上向下捲動,然後選擇**選項** > **個人化檢視**。

**2.** 選擇一列和一個項目,例如**通知**。

**3.** 選擇**完成** > **是**。

**秘訣:** 要新增更多應用程式,請捲動到主螢幕上的快捷操作列,然後選擇**選項** > **更改快捷操作**。

### **更改鈴聲**

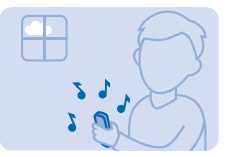

為您的手機設定鈴聲。 您可以為每張 SIM 卡設定不同的鈴聲。

**1.** 選擇**功能表** > **設定** > **鈴聲**,然後捲動至鈴聲選項。 當手機詢問您時,請選擇 SIM 卡。

**2.** 使用導覽鍵以選擇**打開檔案管理**。

**3.** 選擇**鈴聲資料** > **鈴聲**。

**4.** 選擇該鈴聲。

**秘訣:** 要在無聲和一般操作模式之間切換,按住 **#**。

### **將歌曲設定為您的鈴聲**

您可以將音樂播放機中的歌曲設定為您的鈴聲。

**1.** 設定鈴聲時,請向左捲動以選擇**打開檔案管理**,然後選擇歌曲。

**2.** 您可以標記歌曲的片段,使用該片段做為鈴聲。 選擇**是**。

3. 要移動起始點 ▼. 請向左或向右捲動。 要以相同方式移動結束點 ▲. 請向下捲動。 當您準備好時, 請選擇**完成**。

#### **4.** 選擇**儲存**。

修改過的鈴聲並不會取代原來的鈴聲或音效檔。 您無法修改預設的鈴聲,並且並非所有鈴聲格式均支 援使用。

## <span id="page-12-0"></span>**Nokia 商店**

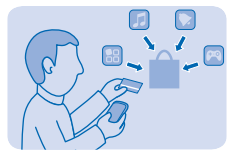

從 Nokia 商店將手機遊戲、應用程式、佈景主題、背景圖片和鈴聲下載到您的手機中。 選擇**功能表** > **商店**。 許多項目是免費的;其他則需要使用信用卡或通過電話費帳單付費。 付費方式的可用與否視乎您居住的國家/地區和您的網絡服務供應商而定。

如要進一步了解 Nokia 商店,請瀏覽 **[store.nokia.com](http://store.nokia.com/)** 網站。

#### **編輯文字**

想要編寫備註,或想要在您的訊息中使用一種以上的語言嗎? 使用手機鍵盤輸入文字既簡單又有趣。 重複按某個按鍵,直到顯示所要的字母為止。

**輸入特殊字元或標點符號** 按 **\***,然後選擇所要的字元。

**輸入數字** 按住 **#**,然後選擇**數字輸入模式**。 要返回至英文字母模式,按住 **#**。

**更改書寫語言** 選擇**選項** > **書寫語言**。

## **使用拼音輸入法**

了解如何使用拼音符號在手機鍵盤上輸入簡體中文字元。

拼音符號與數字鍵對應。 選擇每個鍵一次,不必考慮拼音符號在數字鍵上的位置。 手機會排列出合理 的拼音符號組合。

確認書寫語言是簡體中文。

**1.** 請按對應的數字鍵一次,輸入您要輸入的拼音符號。 使用 **v** 輸入 **ü**。 **2.** 要輸入音調標記,重複按 **1**。 **3.** 如有必要輸入分隔符號,可按 **0**。 **4.** 要選擇所要的拼音組合,如有必要,重複按 **\***。 **5.** 捲動至所要的字元或詞組,然後選擇**確認**。 **修改**祈似拼音設定

選擇**選項** > **更多** > **近似拼音**,標記或取消標記拼音配對,然後選擇**完成**。

通過近似拼音功能,您的手機可以容許特定的近似拼音組合,例如 **c/ch**、**z/zh**、**s/sh**、**n/l**、**r/l**、**f/h**、 **an/ang**、**in/ing** 以及 **en/eng**。

## <span id="page-13-0"></span>**使用筆劃輸入法**

想要以標準筆劃順序輸入中文字嗎? 您可以使用筆劃輸入法。

組成中文字元的筆劃可分為五種:橫、豎、撇、點和折。 每種筆劃分別對應 1 至 5 的其中一個數字鍵。

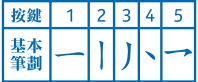

筆劃分類如下:

<span id="page-14-0"></span>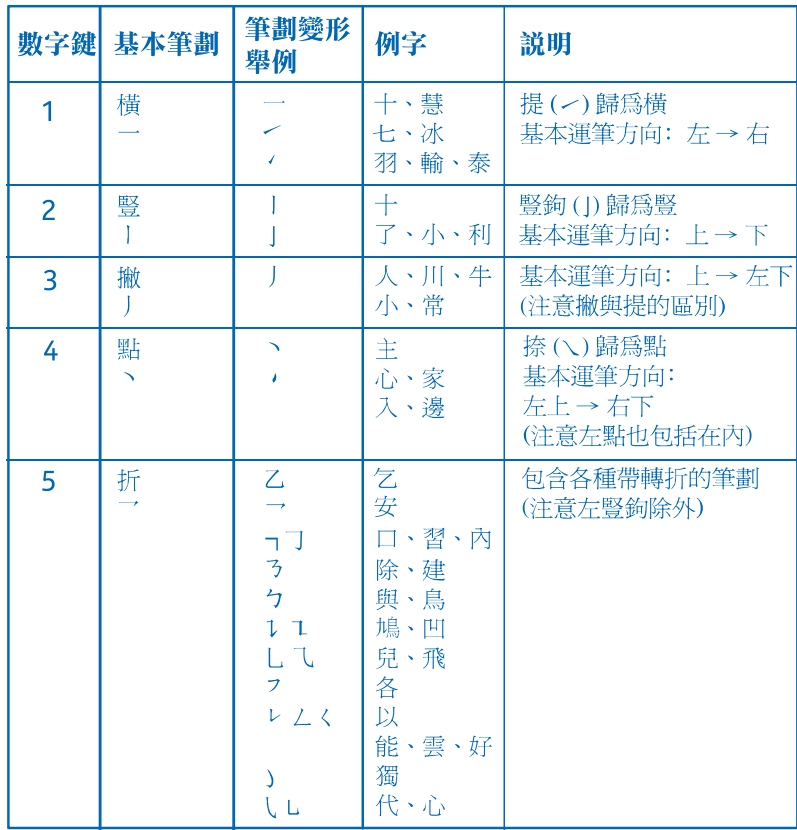

確認書寫語言是中文。

**1.** 要以筆劃方式輸入,以標準筆劃順序按對應的按鍵。

**2.** 如有必要替代筆劃,可按 **6**。 該筆劃會以問號顯示在輸入區。

**3.** 要輸入分隔符號,可按 **0**。

**4.** 捲動至所要的字元或詞組,然後選擇**確認**。

## **在詞組字典中新增詞組**

您一次可以新增最長為七個中文字元的新詞組。

確認書寫語言是中文。

**1.** 在文字方塊中,選擇**選項** > **更多** > **用戶詞組** > **新增**。 **2.** 必要時可以按 # 鍵選擇輸入法。 **3.** 輸入您要的詞組。

## <span id="page-16-0"></span>**連絡人和訊息中心**

使用您的手機,連絡您的朋友與家人並分享檔案,例如相片。 即使出門在外,也能隨時掌握社交網絡 服務的最新更新資訊。

## **撥打或接聽電話**

了解如何使用您的新手機撥打或接聽電話。

**1.** 在主螢幕中輸入電話號碼。

要輸入 + 字元以撥打國際電話,請按 **\*** 兩次。

2. 按← 。 當手機詢問您時, 選擇要使用的 SIM 卡。 3. 要結束通話, 請按 **o**。

當您有來電時,請按 へ以接聽來電。

**警告:** 啟動航空操作模式時,您不能撥打或接聽任何電話,或使用其他需要網絡覆蓋的功能。 要 А 撥打電話,請切換至其他操作模式。

當禁止使用流動電話,或可能因此造成干擾或危險時 (例如在飛機內、醫療器材、燃料、化學品或爆破 區域附近),請將裝置關機。

**撥打上次已撥號碼** 在主螢幕上,按 ┌ , 選擇號碼, 然後按 ┌ 。

**檢視未接來電** 在主螢幕上,按檢視。 要進行回撥,請選擇號碼, 然後按 ●

**秘訣:** 稍後如要檢視未接來電,請選擇**功能表** > **通訊錄** > **記錄** > **未接來電**。 只有在網絡支援這 k. 些功能、手機已開機而且位於網絡服務範圍內時,才會記錄未接和已接來電。

## **儲存姓名和電話號碼**

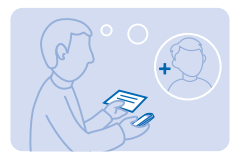

在手機中新增聯絡人。

**1.** 選擇**功能表** > **通訊錄**。

**2.** 選擇**新增**。 如果手機詢問您,請選擇要儲存聯絡人的位置。

**3.** 輸入電話號碼,然後選擇**確認**。

**4.** 輸入姓名,然後選擇**儲存**。

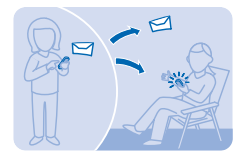

<span id="page-17-0"></span>使用文字訊息和多媒體訊息,您可以快速聯絡親朋好友。

**1.** 選擇**功能表** > **訊息**。

**2.** 選擇**建立訊息**。

**3.** 撰寫您的訊息。

**4.** 要新增照片或短片等附件,請選擇**選項** > **插入物件**。

**5.** 要新增聯絡人做為接收者,請選擇**發送至** > **通訊錄**。 要輸入號碼,請選擇**號碼或電郵**。

**6.** 選擇**發送**。 當手機詢問您時,選擇要使用的 SIM 卡。

只有兼容裝置才能接收及顯示多媒體訊息。 在不同裝置上,訊息的外觀或有不同。

您可以傳送超出單個訊息字符長度限制的短訊。 較長的訊息會以兩個或兩個以上的訊息傳送。 服務供 應商可能會收取相應的費用。 使用重音符號、其他標記符號或部分語言選項會佔用更多空間,並限制 單個訊息內可以傳送的字符數。

## **檢查您的語音留言**

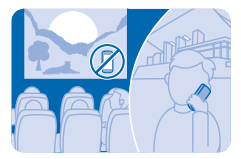

當您無法接聽電話時,是否會將來電轉接到語音留言? 您可以等到方便的時間再聽來電者所留下的訊 息。

要使用語音留言,您可能必須先申請此服務。 如要獲取更多資料,請洽詢網絡服務供應商。

在您開始使用留言信箱之前,請向網絡服務供應商取得留言信箱號碼。 請查看您的合約確認書或網絡 服務供應商的支援網站。

要設定您的語音留言,請選擇**功能表** > **訊息** > **更多** > **語音留言** > **留言信箱號碼**,然後輸入您的留言信 箱號碼。

**1.** 要在您剛漏接來電時檢查語音留言,請在主螢幕上選擇**檢視**。 **2.** 選擇**選項** > **撥號給發訊人**。

**秘訣:** 要快速撥號到您的語音留言,請在主螢幕中按住 **1**。 ЕŦ

#### **稍後聆聽語音留言**

選擇**功能表** > **訊息** > **更多** > **語音留言** > **接聽語音留言**。

## <span id="page-18-0"></span>**Mail for Exchange**

無論您是坐在電腦前或在外出時使用手機,是否會希望手邊有您的工作電郵、聯絡人和日曆呢? 您可 以在手機和 Microsoft Exchange 伺服器之間同步重要的內容。

只有當您公司有 Microsoft Exchange 伺服器時, 才能設定 Mail for Exchange。 此外, 公司的 IT 系統 管理員必須為您的帳號啟動 Microsoft Exchange ActiveSync。

開始設定之前,請確認您已備妥下列資訊:

- 一個公司電郵地址
- 您的 Exchange 伺服器名稱 (請向公司的 IT 部門查詢)
- 您的網絡網域名稱 (請向公司的 IT 部門查詢)
- 您的辦公室網絡密碼

視 Exchange 伺服器的設定而定,您可能需要在設定期間輸入額外的資訊。 如果您不知道正確的資訊, 請向公司的 IT 部門查詢。

在設定期間,您可以定義手機與伺服器同步電郵的頻率。只有設定帳號時定義的內容才會同步。 要同 步處理額外的內容,請變更 Mail for Exchange 帳號設定。

使用 Mail for Exchange 時,可能會強制使用手機鎖碼。

本裝置可與採用 Microsoft Exchange ActiveSync 的伺服器通訊。 對您提供本裝置並未授予您,且您亦 不會收到,任何歸屬於 Microsoft 智慧財產權以下之權利,包括使用本裝置接入的任何伺服器軟件或伺 服器裝置,或除開本裝置之外對 Microsoft Exchange ActiveSync 的使用。

## **設定電郵帳號**

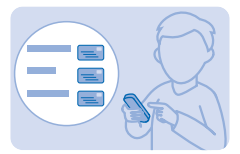

您是否使用多個電郵地址呢? 您可以在手機上設定多個電郵帳號。

您必須已連接到互聯網,才能設定電郵帳號以及發送和接收電郵。

**1.** 選擇**功能表** > **電郵**。

**2.** 選擇一個電郵服務,然後登入。

**秘訣:** 如果您還沒有電郵地址,可以在設定期間建立一個諾基亞電郵帳號。

如果您想要將工作或其他電郵 (包括聯絡人和日曆) 與手機同步,您可以在手機上新增一個 Mail for Exchange 帳號。 選擇功能表 > 應用程式 > 我的應用程式 > Mail for Exchange, 選擇一個電郵帳號, 然後輸入必要的詳情。

**稍後新增電郵帳號**

選擇功能表 > 電郵 > 新增帳號, 選擇一個電郵服務, 然後登入。

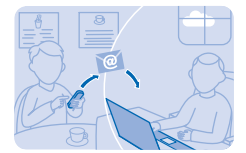

<span id="page-19-0"></span>當您出門在外時,有發送電郵的需求嗎? 有了您的手機,即使當您離開座位,還是可以閱讀和發送電 郵。

**1.** 選擇**功能表** > **電郵**,然後選擇一個電郵帳號。 當手機詢問您時,選擇要使用的 SIM 卡。

- **2.** 在信箱中,選擇**選項** > **撰寫新電郵**。
- **3.** 要從通訊錄新增接收者,請選擇**新增**。 您也可以輸入電郵地址。 您可以新增多位接收者。
- **4.** 編寫主題和訊息。
- **5.** 要附加檔案 (例如照片),請選擇**選項** > **附加**。
- **6.** 選擇**發送**。

#### **回覆電郵**

要回覆電郵,請打開電郵,然後選擇**選項** > **回覆**。

**取得社交服務**

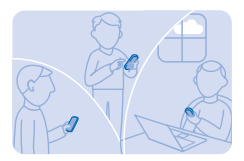

您可以使用通知應用程式來掌握朋友們的最新動態。

登入您的社交網絡服務。

**1.** 選擇**功能表** > **應用程式**。

**2.** 選擇**我的應用程式** > **通知**。

 $\left| \frac{1}{2} \right|$ **秘訣:** 在主螢幕中加入通知,即可查看最新的更新。

**關閉通知**

在通知應用程式中,選擇**選項** > **設定**,向左或向右捲動,然後選擇**儲存**。

## <span id="page-20-0"></span>**相機**

如果您的手機就可以為您捕捉精采時刻,何必還要另外帶一台相機呢? 只要使用手機上的相機,就可 以輕鬆拍攝相片或錄製影片。

**拍攝照片**

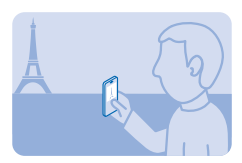

使用手機的相機捕捉最美好的時光。

**1.** 要開啟相機,請選擇**功能表** > **相機**。 **2.** 要縮小或放大,請向上或向下捲動。 **3. 要拍攝照片, 請選擇 0. 。** 

**【】 秘訣: 要錄製短片, 請向右捲動, 然後選擇 ■**•

照片會儲存在**功能表** > **照片**中。

**關閉相機** 课摆う。

**自拍**

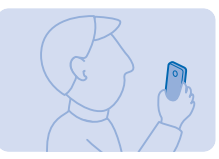

您可以利用手機的相機輕鬆完成自拍。

**1.** 要開啟相機,請選擇**功能表** > **相機**。

2. 選擇**三>** 2.

**3.** 握住手機,使相機朝向您,然後依照您聽到的指示操作。 當準備完成後,手機會自動拍攝照片。

## <span id="page-21-0"></span>**發送照片或短片**

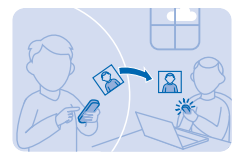

您可以通過多媒體訊息、電郵或使用藍牙,將您最得意的攝影作品發送給家人和朋友。

**1.** 選擇**功能表** > **照片**。

**2.** 前往照片,選擇**選項** > **分享**,然後選擇您要使用的發送方式。

**秘訣:** 要發送短片,選擇**功能表** > **短片**,您想要發送的短片,然後選擇**選項** > **分享**。  $\left| \cdot \right|$ 

**同時發送多張照片或多部短片**

前往包含照片或短片的資料夾,選擇**選項** > **標記**,然後選擇一個選項。 要進行發送,請選擇**選項** > **分 享已標記項目**,然後選擇您要使用的發送方式。

<span id="page-22-0"></span>**互聯網**

了解如何瀏覽網絡。

**瀏覽網頁**

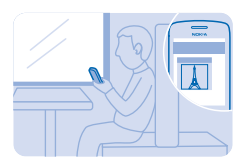

外出時也能追蹤新聞動態,並造訪您最喜愛的網站。

**1.** 選擇**功能表** > **互聯網**。

**2.** 選擇網址列。

**3.** 輸入網址。

 $\left| \frac{1}{2} \right|$ **秘訣:** 要搜尋互聯網,請在網址列中輸入搜尋關鍵字。 當手機詢問您時,請選擇預設的搜尋引 擎。

本裝置的 XHTML 瀏覽器支援 Unicode 編碼格式。

**放大**

選擇網頁上的一個區段。

**秘訣:** 要檢視單一欄位、較大、較易閱讀的文字和圖片而不放大網頁,請選擇**選項** > **設定**,然後  $\left| \frac{1}{2} \right|$ 將**欄位檢視**設定為**開**。

**將網站新增到我的最愛**

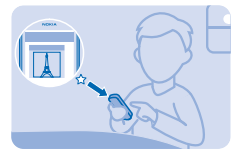

如果您經常瀏覽相同的網站,可以將這些網站加到我的最愛,以後就可以快速接入它們。

**1.** 選擇**功能表** > **互聯網**。

**2.** 前往某個網站。

**3.** 選擇**選項** > **新增至我的最愛**。

**前往我的最愛網站** 打開**我的最愛**清單列表,然後選擇一個我的最愛。

## <span id="page-23-0"></span>**娛樂**

有空閒時間,需要來點娛樂嗎? 了解如何在手機上聆聽音樂或收音機。

**播放歌曲**

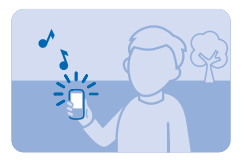

播放儲存在手機記憶體或記憶卡中的音樂。

**1.** 選擇**功能表** > **音樂**。 2. 選擇歌曲。 要暫停或繼續播放, 選擇 | 或▶。

**跳至當前歌曲的開頭** 向左捲動。

**跳至上一首歌曲** 向左捲動兩次。

**跳至下一首歌曲** 向右捲動。

**快轉或倒轉** 向右或向左按住導覽鍵。

**關閉音樂播放機** 按結束鍵。

**讓音樂播放機在背景播放** 選擇**選項** > **在背景中播放**。

**關閉在背景播放的音樂播放機** 按住結束鍵。

## **收聽收音機**

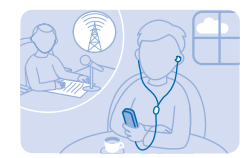

只要選擇一個電台,您就可以使用手機收聽 FM 收音機電台。 要收聽收音機,需要連接兼容耳機至裝置。 耳機的作用就像天線一樣。

#### 選擇**功能表** > **收音機**。

#### **調校音量**

向上或向下捲動。

#### **關閉收音機** 按結束鍵。

**設定收音機在背景中播放音樂** 選擇**選項** > **在背景中播放**。

**當音樂播放機在背景中播放時關閉收音機** 按住結束鍵。

## <span id="page-25-0"></span>**辦公室**

了解如何使用行事曆讓生活井然有序。

**新增日曆項目** 需要記住約會嗎? 您可以將它新增到日曆中。 **1.** 選擇**功能表** > **日曆**。 **2.** 選擇一個日期,然後選擇**檢視** > **新增**。 **3.** 選擇項目類型。 **4.** 填寫欄位,然後選擇**儲存**。 **秘訣:** 要刪除某個項目,請前往該項目,然後選擇**選項** > **刪除**。

**更改時間與日期**

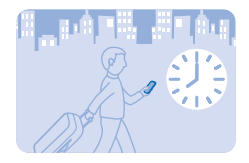

您可以手動設定手機的時鐘。

選擇**功能表** > **設定** > **日期和時間**。

**旅行時更改時區**

選擇**日期和時間設定** > **時區:**,向左或向右捲動以選擇您所在位置的時區,然後選擇**儲存**。

## **設定鬧鐘**

您可以將手機當做鬧鐘使用。

**1.** 選擇**功能表** > **應用程式** > **鬧鐘**。

**2.** 選擇**選項** > **新增鬧鐘**,設定鬧鐘時間,然後選擇**儲存**。

**秘訣:** 要更改現有的鬧鐘,請選擇鬧鐘,選擇**打開**,修改鬧鐘時間,然後選擇**儲存**。

#### **重複鬧鐘**

將**重複:**設定為**開**,然後選擇日期和**完成**。

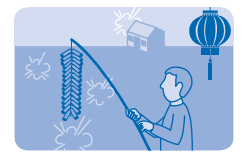

<span id="page-26-0"></span>使用農曆來搜尋農曆節日。

**1.** 選擇**功能表** > **日曆**。

**2.** 選擇一個日期,然後選擇**選項** > **農曆**。

**3.** 要尋找農曆節日,選擇**節日**,輸入公曆年份,然後選擇農曆節日。

特定日期會在日曆中以不同顏色 (例如紅色) 顯示。 這並不一定代表該日期是香港的公眾假期。

## **在中英文間翻譯**

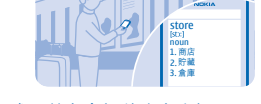

DEPARTMENT Ϋ́Γ

您可以查找中文字詞的英文翻譯,或是英文字詞的中文翻譯。

**1.** 選擇**功能表** > **應用程式** > **字典**。 **2.** 在輸入方塊中,必要時可以按 # 鍵選擇輸入法。 要使用中文輸入法,請確認書寫語言為中文。

**3.** 輸入英文或中文字詞。

**4.** 在顯示的字詞清單中,前往所要的字詞,然後選擇該字詞以查看翻譯。 要在顯示的字詞清單中查看上一個或下一個字詞翻譯,請向左或向右捲動。

## <span id="page-27-0"></span>**手機管理與連線**

好好照顧您的手機和其中的內容。 了解如何連接配件、連線到網絡、傳輸檔案、建立備份、鎖定手機, 以及讓手機軟件保持在最新狀態。

**使用快享分享您的內容**

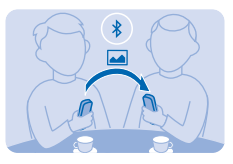

通過快享,現在要分享內容變得前所未有的簡單。

**1.** 選擇**功能表** > **設定** > **數據連線** > **藍牙** > **開**。

**2.** 選擇**手機可測性** > **總是顯示**,讓其他裝置可以偵測到您的手機。

**3.** 選擇要分享的項目,例如一張照片,然後選擇**選項** > **分享** > **通過快享**。

**4.** 將手機靠近另一部手機。

快享會搜尋最靠近的手機,然後將項目傳送至該手機。

在隱藏模式下操作裝置是避免惡意軟件的安全方法。 不要接受來自不受信任來源的藍牙連接要求。 您 也可以在不使用時關閉藍牙功能。

## **將內容備份至記憶卡**

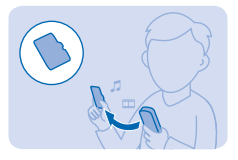

您是否想要確保不會遺失任何重要檔案? 您可以將手機記憶體備份至兼容的記憶卡中。

**1.** 選擇**功能表** > **設定** > **同步與備份**。

**2.** 選擇**建立備份**。

**3.** 選擇您要備份的項目,然後按**完成**。

#### **恢復備份**

選擇**恢復備份**和您要恢復的項目,然後按**完成**。

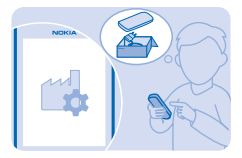

<span id="page-28-0"></span>如果您的手機無法正常使用,可以將某些設定重設回其原始值。

**1.** 結束所有通話和連接。

**2.** 選擇**功能表** > **設定** > **重設為原廠設定** > **僅限設定**。

**3.** 輸入保密碼。

恢復原始設定後,手機會關機,然後再次開機。 這可能會花費比一般還久的時間。

### **更新手機的軟件**

您可以無線更新手機軟件。 您也可以設定手機自動檢查更新。

只有使用內部 SIM 卡夾中的 SIM 卡時才能更新軟件。

**1.** 選擇**功能表** > **設定** > **手機** > **裝置更新**。

**2.** 要檢查是否有可用更新並下載該更新,請選擇**下載手機軟件**。

更新過程可能需要幾分鐘。 若您遇到問題,請與您的網絡服務供應商聯絡。

更新後,請前往 **[www.nokia.com/support](http://www.nokia.com/support)** 取得新的用戶指南。

您的網絡服務供應商可能會將更新直接發送至您的手機。 如要獲取此網絡服務的詳細資料,請與網絡 服務供應商聯絡。

使用服務或下載內容 (包括免費項目) 可能會傳輸大量的數據,並可能會產生數據傳輸費用。

在開始更新之前,請連接充電器,或確認裝置的電池仍有充足的電力。

**警告:** 在安裝軟件更新時不能使用裝置,即使是撥打緊急電話亦不可,直至安裝完成且裝置重新 А 啟動後方可使用。

## **接入碼**

有想過手機上不同的密碼是做什麼用的嗎?

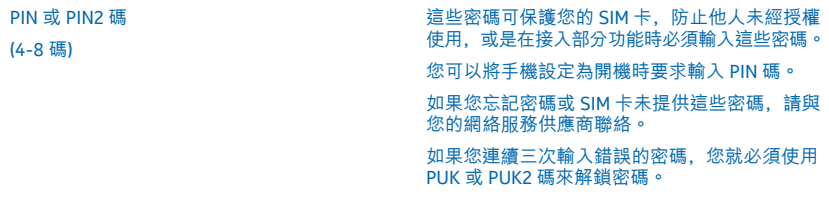

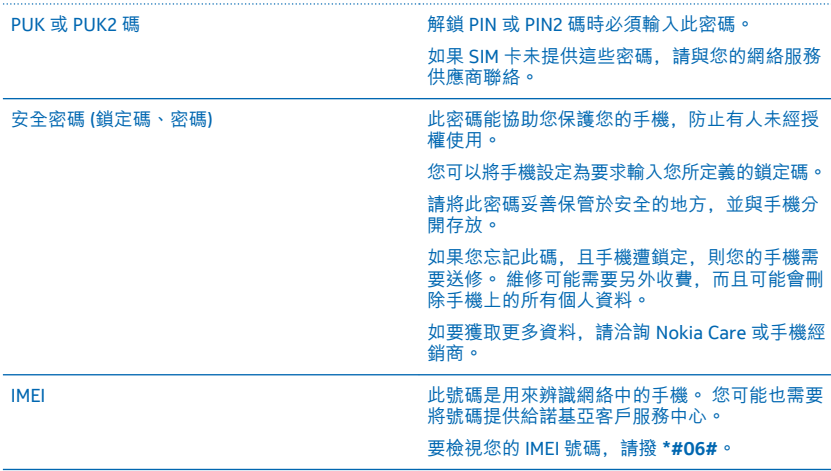

## <span id="page-30-0"></span>**產品和安全資料**

## **網絡服務和費用**

您的裝置僅適用於 GSM 850、900、1800、1900; WCDMA 900、2100 MHz 網絡。 您必須先申請服務供應商的服務。 使用部分功能和下載內容需要網絡連接,並且可能會產生數據傳送費用。 您可能也必須申請使用部分功能。

## **緊急電話**

**1.** 確認裝置已開機。

**2.** 檢查收訊強度是否足夠。

您可能需要執行以下動作:

- 將 SIM 卡插入裝置中 (如果裝置支援)。
- 關閉裝置上已啟動的通話相關限制,例如通話限制、固定撥號或封閉用戶組。
- 確定未啟動飛航操作模式。
- 如果裝置按鍵已鎖定,請將其解鎖。

**3.** 重複按結束鍵,直到顯示首頁畫面。

- **4.** 輸入您目前所在位置的官方緊急號碼。 緊急電話號碼可能因位置而有所不同。
- **5.** 按通話鍵。

**6.** 盡可能提供準確的必要信息。 在接到掛掉電話的提示後才可結束通話。

第一次將裝置開機時,會要求您建立諾基亞會員帳戶。 要在帳戶設定期間撥打緊急電話,請按通話鍵。

**重要訊息:** 如果您的手機支援互聯網通話,請同時啟動流動通話及互聯網通話。 手機可能會同時嘗試通過流動網絡以及您 Ω 的互聯網通話服務供應商撥打緊急電話。 在所有情況下的連接均無法可保證。 不能完全依賴任何無線手機進行重要通訊 (例 如緊急醫療事件)。

## **保養您的裝置**

小心使用您的裝置、電池、充電器和配件。 以下建議有助於保持裝置正常運作。

- 請保持裝置乾燥。 雨水、濕氣與各種液體或水份可能含有腐蝕電路的礦物質。 如果本裝置弄濕,請取出電池,並讓裝置完全 乾燥。
- 請勿將裝置存放在佈滿灰塵或髒亂的地方,或在此類地方使用裝置。
- 請勿將裝置存放在高溫的環境中。 高溫可能會造成裝置或電池的毀損。
- 請勿將裝置存放在低溫的環境中。 當本裝置恢復到常溫時,內部會產生濕氣,並且可能會毀損裝置。
- 請務必按照本用戶指南說明的方式拆卸裝置。
- 未經授權的改裝可能會破壞裝置,並可能違反無線裝置管制法。
- 請勿扔擲、敲擊或搖晃裝置或電池。 粗暴的使用方式可能會破壞裝置。
- 僅使用柔軟、清潔和乾燥的布來清潔裝置表面。
- 請勿為裝置塗上顏料。 顏料可能會妨礙正常操作。
- 為了獲取最佳效能,請偶爾關閉裝置並除下電池。
- 請將裝置置於磁鐵或磁場範圍之外。
- 要維護重要數據的安全,至少將數據分別存放在兩個地方,例如您的裝置、記憶卡或電腦上,或寫下重要資料。

**回收**

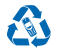

請將您使用過的電子產品、電池及包裝材料都交回到指定的收集點。 這樣,您便有助於防止不受控制的廢物處理,與及促進物料 的循環再造。 本裝置所有材料都可以回收做為物料和能源。 請瀏覽至 **[www.nokia.com/recycle](http://www.nokia.com/recycle)**,了解如何回收您的產品以供循環 再造。

## **關於數碼權限管理**

當使用本裝置時,請遵守所有法律並尊重他人的私隱和合法權利 (包括版權)。 版權保護可以防止您複製、修改或傳輸照片、音樂和 其他內容。

數碼權限管理 (DRM) 保護的內容隨相關授權一起提供,該授權定義您使用該內容的權限。

使用本裝置可以接入受 OMA DRM 2.0 保護的內容。 如果某些 DRM 軟件無法保護內容,則該內容持有人可要求撤銷這些 DRM 軟件 接入新內容的能力。 撤銷也可能會阻止這些已在裝置中且受 DRM 保護內容的更新。 撤銷這些 DRM 軟件並不會影響受其他類型 DRM 保護內容的使用或不受 DRM 保護內容的使用。

### **電池和充電器資料**

您的裝置必須使用原廠 BL-5C 充電電池。

請使用 AC-20X 或 AC-18X 充電器為裝置提供電力。 充電器插頭類型可能會有所不同。

Microsoft Mobile 可能會為本裝置生產其他電池或充電器型號。

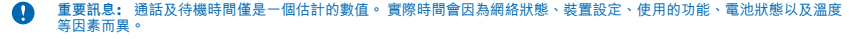

#### **電池和充電器安全資料**

移除電池前務必關閉裝置並拔下充電器。 要拔掉充電器或配件,請握住插頭拔出,不要拉扯電源線。

如果不使用充電器,請拔掉充電器。 如果已完全充電的電池擱置不用,其本身便會不斷放電。

務必把電池保持在 15°C 至 25°C (59°F 和 77°F) 之間以獲得最好的效能。 極端的溫度會減低電池的容量和壽命。 裝上一枚過熱或過 冷電池的裝置可能會暫時停止操作。

當金屬物品接觸電池上的金屬條時,可能會發生意外短路。 這可能會造成電池或其他物件的毀損。

切勿將電池丟入火中,因其可能發生爆炸。 請遵守當地法律規定。 盡量回收以循環再用。 請勿將電池當成家庭廢棄物丟棄。

請勿將電池拆解、切割、扭曲、刺穿、或以其他方式損毀。 加里電池液滲漏, 請勿讓此液體關及皮膚或眼睛。 加里液體不憤接觸 到皮膚或眼睛,請立即以清水沖洗,或尋求醫療協助。請勿改裝、嘗試將異物插入電池,或將電池浸泡或丟入水或其他液體中。 電池受損壞時可能發生爆炸。

請勿將電池用作其他用途。 不當使用或使用未經認可的電池或不兼容的充電器,可能會造成失火、爆炸或其他危險,且可能會使 保養失效。 如果您相信電池或充電器已經損壞,在繼續使用前,請先將它送交服務中心作檢查。 請勿使用損壞的電池或充電器。 充電器只能在室內使用。 請勿在發生閃電風暴時為裝置充電。

### **兒童**

您的裝置及其配件並非玩具。 它們可能包含細小部件。 請將部件置於兒童無法觸及的地方。

### **醫療設備**

使用無線傳輸設備 (包括無線電話) 可能會干擾防護不足的醫療裝置功能。 請洽詢醫師或醫療裝置的製造商,確認這些醫療裝置是 否可充分阻擋外在無線電能量。

### **植入式醫療設備**

為了避免對植入式醫療裝置造成干擾,醫療裝置製造商建議在無線裝置與醫療裝置之間需保持最少 15.3 厘米 (6 英吋) 的距離。 配 戴此類設備的人應該遵守以下規定:

- 請將裝置與心律調校器之間的距離隨時保持在 15.3 厘米 (6 英吋) 以上。
- 不要將無線裝置放在胸前的口袋。
- 將無線裝置置於沒有使用心律調校器的那邊耳朵上。
- 如果有任何理由懷疑產生干擾,請關閉無線裝置。
- 遵循植入式醫療設備製造商的指引。

如果您對將無線裝置及植入式醫療設備一起使用有任何疑問,請向您的醫師查詢。

© 2014 Microsoft Mobile。版權所有,翻印必究。 **32**

### **聽力**

**警告:** 使用耳機可能會影響您收聽外面的聲音。 在危及您安全的地方,請勿使用耳機。

有些無線裝置可能會干擾助聽器。

## **保護裝置免於有害內容的危害**

本裝置可能會接觸病毒及其他有害的內容。 請採取下列預防措施:

- 開啟訊息時應小心。 訊息中可能包含惡意軟件或其他對本裝置或個人電腦造成損害的內容。
- 接受連接要求、瀏覽互聯網或下載內容時應小心。 請勿接受您不信任來源的藍牙連接。
- 請僅從您信賴及提供充分安全防禦措施的來源安裝和使用服務及軟件。
- 在您的裝置和任何連接的電腦上安裝防毒和其他安全軟件。 一次僅使用一個防毒應用程式。 使用多個防毒應用程式可能會影 響裝置及/或電腦的效能與操作。
- 如您接入預先安裝的第三方網站書籤及連結,請採取適當的預防措施。 Microsoft Mobile 不認可這類網站,亦不為這類網站承 擔賠償責任。

#### **汽車**

無線電訊號可能會導致車輛內安裝不正確,或是防護不夠的電子系統不正常運作。 如要獲取更多資料,請向您的汽車或其設備的 製造商查詢。

應僅由合格的專業人員在汽車中裝設裝置。 錯誤的安裝可能會產生危險,而且會使保養失效。 請定期檢查汽車內所有的無線裝置 設備是否安裝妥當並且操作正常。 請勿將易燃或易爆物與裝置及其組件或配件置於同一汽車置物箱中。 請勿將裝置或配件放置在 安全氣袋可伸展到的地方。

### **可能發生爆炸的場所**

在空氣中可能具有爆炸性物質的區域 (例如在油槍附近),請將裝置關機。 產生的火花可能引起爆炸或火災,造成傷害或死亡。 在 油庫、儲油槽和卸油區;化學工廠;或正在推行爆破工程的地方,請注意使用限制。 在空氣中可能具有爆炸性物質的區域,不一 定會明顯標示。 這些區域通常包括建議您關閉引擎的地點、船隻甲板之下、化學品運送設備或儲存設備,以及空氣中含有化學物 質或分子等地點。 請向使用液化石油氣 (例如丙烷或丁烷) 的汽車製造商查詢, 確認在該等車輛附近使用這裝置是否安全。

## **許可證明(SAR)**

#### **本流動裝置符合有關暴露於無線電波的國際準則。**

如要獲取 SAR 的詳細資料,請參考印刷的用戶指南,或前往 **[www.nokia.com/sar](http://www.nokia.com/sar)**。

### **原廠配件**

如需獲取是否可取得認可配件的資料,請洽詢您的經銷商。

您的裝置有更多不同的配件可用。 如要獲取更多詳細資料,請參閱 **[www.nokia.com/accessories](http://www.nokia.com/accessories)**。

#### **關於配件的實用規則**

- 請避免幼童碰觸所有的配件。
- 切斷任何配件的電源時,請握住插頭拔出,而不要拉電線。
- 請定期確認車內的配件安裝穩固且運作正常。
- 安裝任何複雜的汽車配件必須經由合格的服務人員執行。

#### **電池**

類型:BL-5C

通話時間:

最長 4.5 小時 (WCDMA) / 12 小時 (GSM)。

待機時間:

© 2014 Microsoft Mobile。版權所有,翻印必究。 **33**

#### 最長 20 天。

**重要訊息:** 電池的通話及待機時間僅為預估時間。 實際的電池通話和待機時間須視 SIM 卡、使用的功能、電池年齡及狀況、 Ω 電池暴露溫度、網絡狀況和許多其他因素而定,且可能大幅短於上述指定的情形。 鈴聲、免提聽筒接聽功能、使用數碼模 式和其他功能也會消耗電池電力,而使用裝置通話的時間總長度也會影響待機時間。 同樣地,裝置開啟及處於待機模式下 的總時間亦會影響其通話時間。

## **支援訊息**

為了協助您以最有效的方式使用手機和服務,Microsoft Mobile 會將免費的自訂短訊寄送給您。 這些訊息含有貼士、技巧及支援。

要停止接收這些訊息,選擇**功能表** > **設定** > **諾基亞會員** > **新聞和優惠**。

為了能夠為您提供上述的服務,當您首次使用手機時,您的流動電話號碼、手機序號及部分流動訂閱識別碼會傳送至 Microsoft Mobile。 更新軟件時,部分或所有資料也可能會傳送至 Microsoft Mobile。 此資料會依私隱政策中說明的方式使用,相關說明請 參閱 **[www.nokia.com](http://www.nokia.com/)**。

## **版權和其他聲明**

**一致性聲明**

# **CE0168**

Microsoft Mobile Oy 聲明本 RM-949 產品符合 1999/5/EC 指引的基本要求和其他相關規定。 一份一致性聲明可在 **[www.nokia.com/](http://www.nokia.com/global/declaration/declaration-of-conformity) [global/declaration/declaration-of-conformity](http://www.nokia.com/global/declaration/declaration-of-conformity)** 內找到 。

產品、功能、應用程式及服務的供應情況可能會依地區而有所不同。 Microsoft Mobile 得自行裁量改變、改進、修正或停止任何其 服務或服務之任何部分。 如要獲取更多有關資料,請向您的經銷商或服務供應商查詢。 本裝置可能含有受美國及其他國家或地區 出口法律及法規約束的物品、技術或軟件。 禁止與法律相抵觸的改動。

本文件的內容以「現有形式」提供。 除非所適用的法律另有規定,否則不對本文件的正確性、可靠性或其內容提供任何保證,不 論是明示或暗示的,包括但不限於適銷性及針對特定目的的適用性的暗示保證。 Microsoft Mobile 保留隨時修訂或收回本文件的權 利, 恕不預先涌知。

如要獲取最新產品的資料,請參閱 **[www.nokia.com.hk](http://www.nokia.com.hk/)**。

在適用法律許可的最大範圍內,任何情況下對資料遺失、收益損失或因此所引致的任何特別的、意外的、連帶的或間接的損失, Microsoft Mobile 恕不負責。

未事先取得 Microsoft Mobile 的書面同意,嚴禁以任何形式複製、傳輸或分發本文件的部分或全部內容。 Microsoft Mobile 奉行持 續發展的政策。 Microsoft Mobile 保留對本文所描述之任何產品進行更改及改進的權利,恕不預先通知。

Microsoft Mobile 對於裝置中所提供的第三方應用程式的功能、內容或終端用戶支援, 恕不發表任何陳述、不提供保養亦不承擔任 何責任。 如您使用這些應用程式,表示您清楚知道應用程式以「現有形式」提供。

下載地圖、遊戲、音樂和短片,以及上傳圖像和短片可能需要傳送大量數據。 您的服務供應商可能會收取數據傳輸的費用。 特定 產品、服務及功能的供應情況可能會依地區而有所不同。 請向您當地的經銷商查詢以獲取詳細資料及提供的語言選項。

TM © 2014 Microsoft Mobile。版權所有。 Nokia 是諾基亞公司的註冊商標。 協力廠商產品/名稱可能為其各自擁有者的商標。

Bluetooth 文字標記和標誌是 Bluetooth SIG, Inc. 所擁有, Microsoft Mobile 係獲授權使用此類標記。

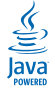

Oracle 和 Java 是 Oracle 及/或其關係企業的註冊商標。

本產品在 MPEG-4 視覺專利組合牌照下領有牌照,(i) 在消費者參與個人和非商業活動下符合 MPEG-4 視覺準則提供的資料,而這些 資料只作個人和非商業性使用,以及 (ii) 與 MPEG-4 影像連接一起使用,影像由持牌的影像供應商提供。 未授與、亦未包含其他方 面的使用許可。 其他有關促銷、組織內部及商業性使用的資料,請從 MPEG LA, LLC 獲取。 請參閱 **[www.mpegla.com](http://www.mpegla.com/)**。